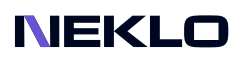

# Multilevel Coupon for Magento 2 User Guide

### Introduction

Multilevel Coupon Applier for Magento 2 is an extension that allows merchants to gather multiple discounts under the same coupon code.

The extension allows you to create special coupons where you can include an unlimited number of cart price rules. With Multilevel Coupon Applier, you don't have to create multiple coupons for different types of discounts, and there is no need to promote a few discount codes at the same time.

On the storefront, the extension works the following way: the customer enters the coupon code, and the extension automatically applies the price rule which conditions fits the products in the cart.

### Magento Compatibility

Magento Open Source 2.4.x Adobe Commerce 2.4.x PHP 7.4, 8.1, 8.2

### Installation

1. Unpack the zip file provided into the root folder of your Magento 2 installation. 2. From a command line run: bin/magento module:enable Neklo\_Core bin/magento module:enable Neklo\_MultilevelCoupon bin/magento setup:upgrade

If Magento is in Production mode, the following commands should also be run: bin/magento setup:di:compile bin/magento setup:static-content:deploy

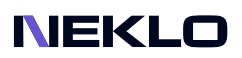

# Installation via Composer from Neklo

To install the available packages you need to add our repository to your composer configuration with the following command:

#### composer config repositories.neklo composer https://composer.neklo.com

Next install the package with the command:

#### composer require neklo/module-multilevelcoupon

When prompted, enter your Authentication details. Composer authentication keys can be found in your account under My Downloadable Products.

#### bin/magento setup:upgrade

If Magento is in Production mode, the following commands should also be run:

bin/magento setup:di:compile bin/magento setup:static-content:deploy

### Installation via Composer from Adobe Marketplace

Install the package with the command:

composer require neklo/module-multilevelcoupon bin/magento setup:upgrade

If Magento is in Production mode, the following commands should also be run:

bin/magento setup:di:compile bin/magento setup:static-content:deploy

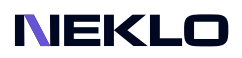

### Creating Cart Price Rules

Multilevel Coupon Applier doesn't require any configuration and is enabled instantly after the installation. You need to have more than one active Cart Price Rule to assign them to the Multilevel Coupon later. To create or edit Cart Price Rules follow these steps:

- 1. Log into your Admin Panel.
- 2. Go to Marketing > Cart Price Rules.
- 3. Click on Add New Rule if you need to create a new rule, or edit the existing ones.
- 4. Click **Save** to apply the changes.

### Creating Multilevel Coupons

To create and configure a new Multilevel Coupon or edit existing ones, go to Marketing > Multilevel Coupon > Multilevel Coupon tab.

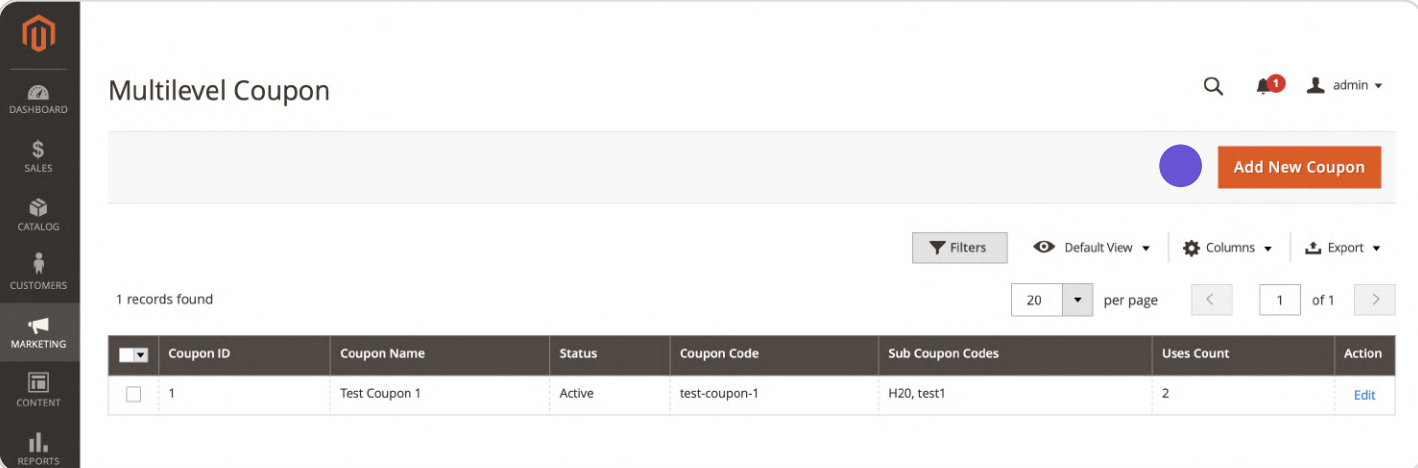

Click Add New Coupon.

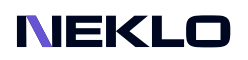

#### New Coupon

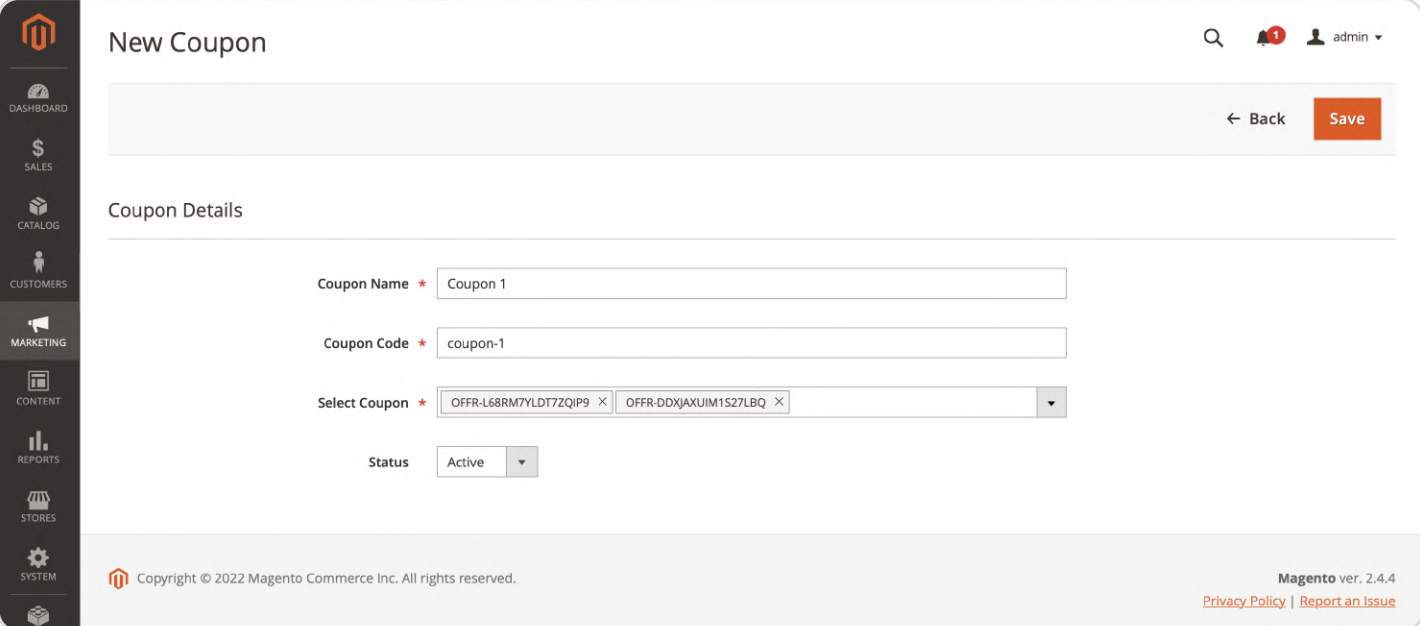

1. In the Coupon Name field, enter the name for the multilevel coupon.

2. In the Coupon Code field, assign a coupon code that customers will use at the checkout.

3. In the **Select Coupon** drop-down list, select one or more cart price rules for this multilevel coupon. The cart price rules marked with a tick will be valid for this coupon.

4. Choose the current **Status** for the multilevel coupon.

5. Click Save to apply the changes.

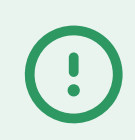

Important Note: sub coupons for shipping can't be added to the multilevel coupon.

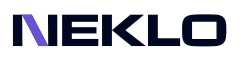

# Duplicate Coupon

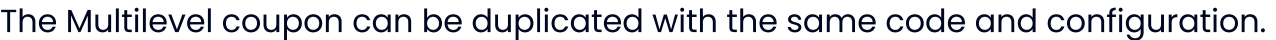

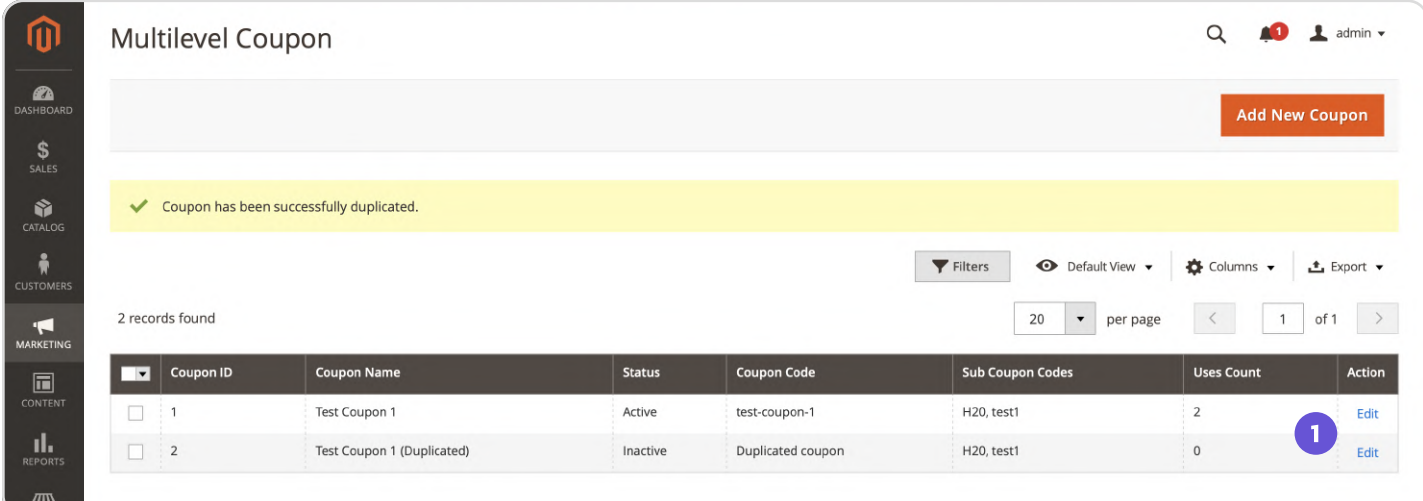

1. Click on the **Edit** in the Action column.

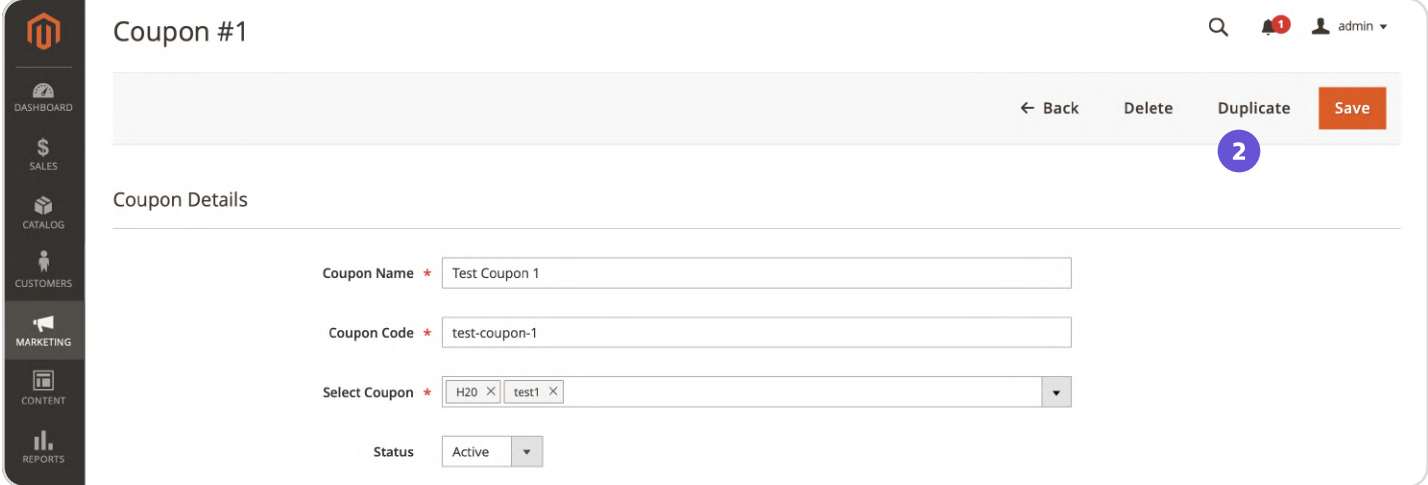

2. On the Edit page click the **Duplicate** button.

#### NEKLO

### Multilevel Coupon Statistic

#### Go to Marketing > Multilevel Coupon Statistics.

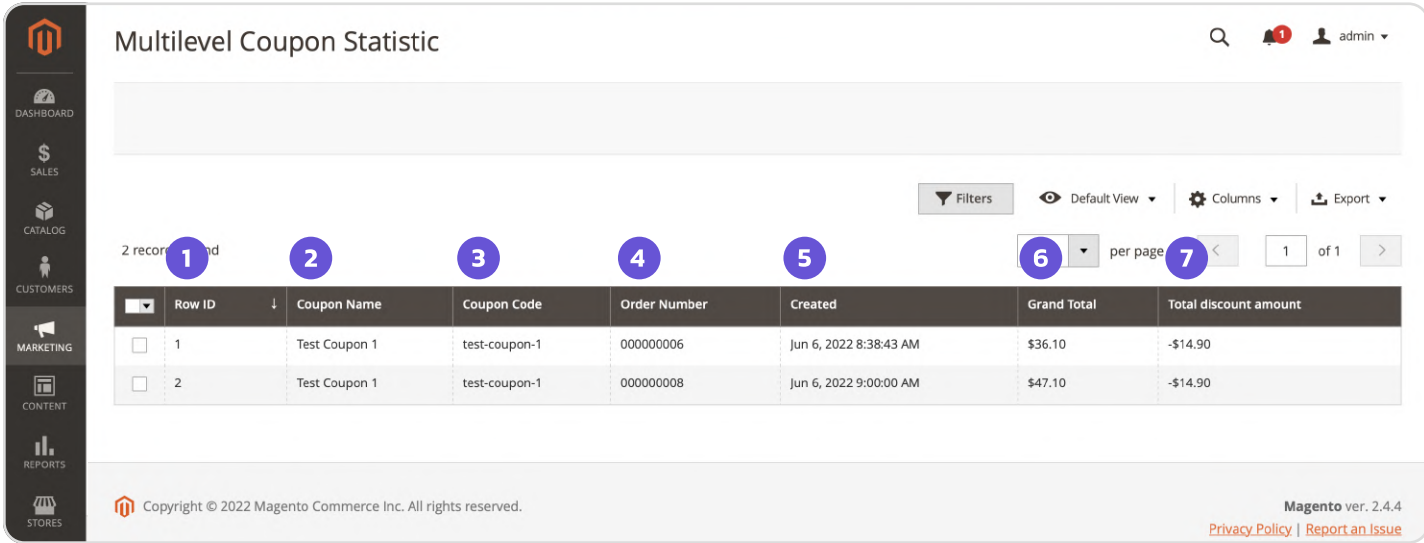

- 1. Row ID Coupon ID number.
- 2. Coupon Name Coupon name entered when a coupon is created.
- 3. Coupon Code An assigned coupon code that customers will use at the checkout.
- 4. Order Number Order number where a coupon code is applied by a Customer.
- 5. Created Order date.
- 6. Grand Total Paid amount after all discounts.

7. Total Discount Amount - Discount amount calculated by summing all price rules of a multilevel coupon.

Support service information: <https://store.neklo.com/support>

You are welcome to contact our support team: **<https://store.neklo.com/contact/>**

Thank you for installing and using the extension. More of our great solutions for Magento can be found here: <https://store.neklo.com>